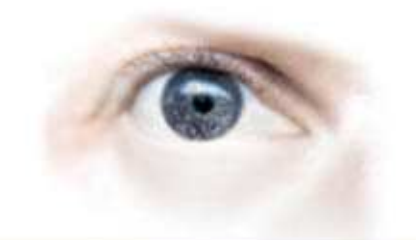

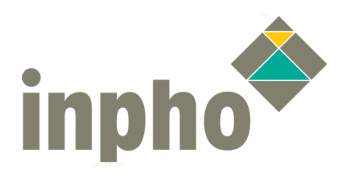

# **Release Notes - GVE V3.5.12 April 2009 1** *April 2009 1*

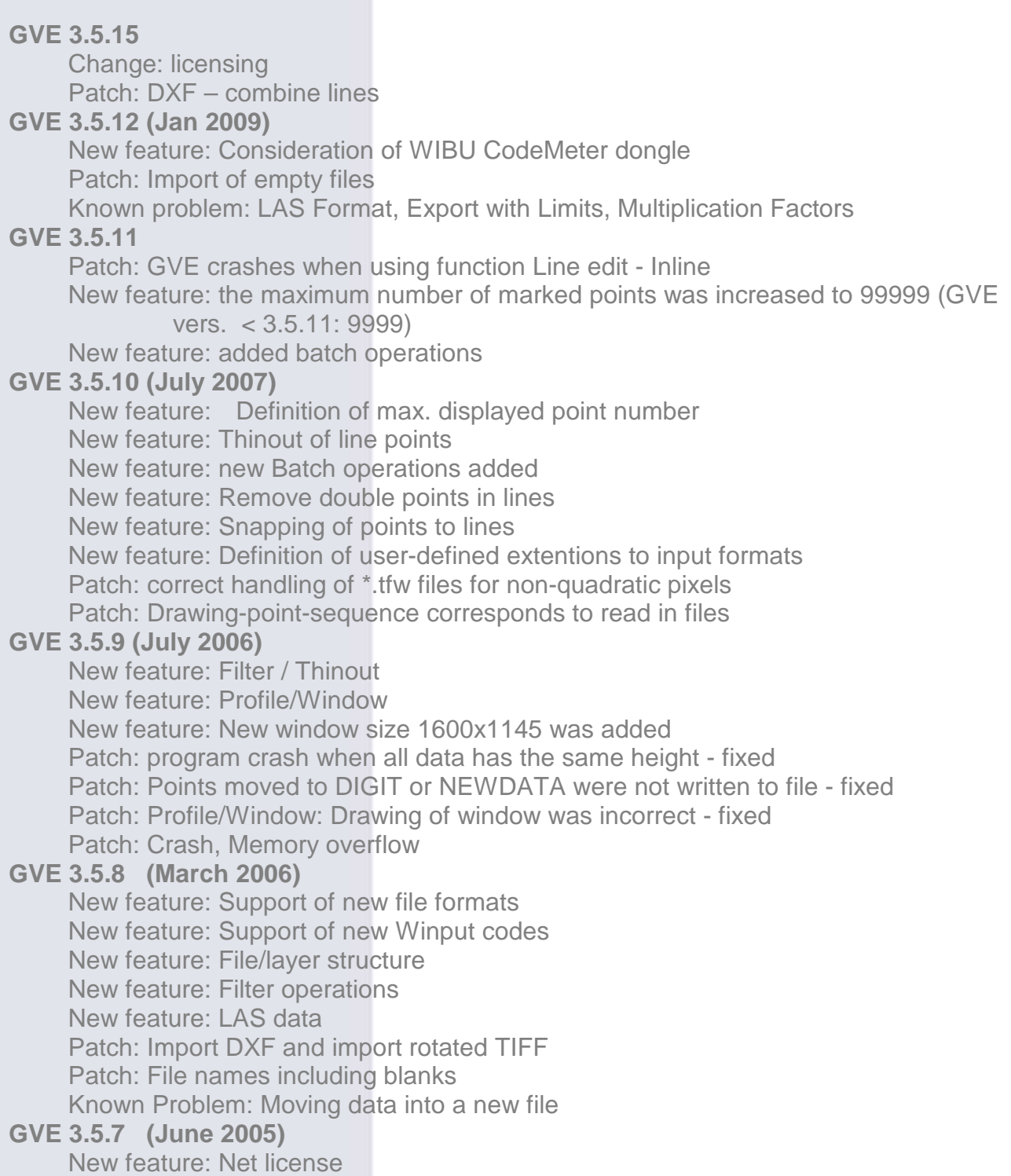

Tel.: +49 711 2288 10 Fax: +49 711 2288 111

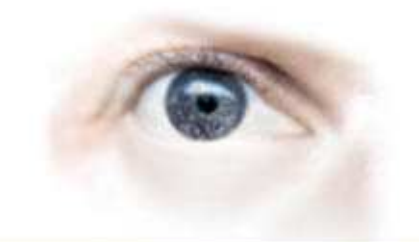

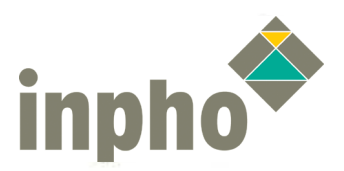

**GVE 3.5.6 (October 2004)** New feature: Import / Export of binary formats Information: DXF layers including blanks Change: Improvements for profile display **GVE 3.5.5 (December 2003)** New feature: Reduction of point density New feature: Layer import/export DXF Information: Data export to format DA001 Patch: Umlauts in file names Patch: Dialog window in Perspect and Zcolor mode Patch: DXF import **GVE 3.5.3 (April 2003)** New feature: Profile **GVE 3.5.2 (April 2003)** New feature: Choice of presentation New feature: Change backup file name **GVE 3.5.1 (April 2002)** New feature: Point edit

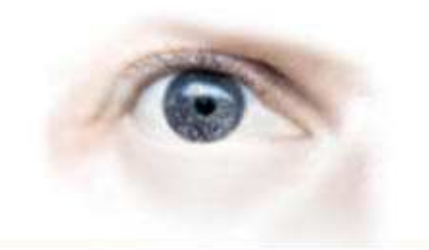

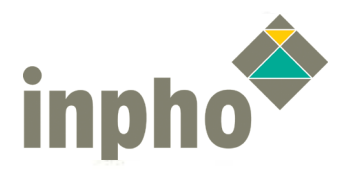

## **GVE 3.5.15**

This is a new PATCH for the GVE main setup 3.5.1. A Hardlock license update is not necessary. Please install only the PATCH setup. GVE 3.5.13 and GVE 3.5.14 were internal versions.

#### **Change: licensing**

The dongle search order changed:

- 1. WIBU CodeMeter local key
- 2. WIBU CodeMeter server key
- 3. Aladdin Hardlock local key
- 4. Aladdin Hardlock network key

#### **Patch: DXF – combine lines**

Fixed: combining two lines lying in different layers was possible, but the new line segment was not stored in the saved file.

# **GVE 3.5.12 (Jan 2009)**

This is a new PATCH for the GVE main setup 3.5.1. A Hardlock license update is not necessary. Please install only the PATCH setup.

#### **New feature: Consideration of WIBU CodeMeter dongle**

The GVE license can be used with an Aladdin Hardlock or WIBU CodeMeter. Please note:The search order is:

- 1. Aladdin Hardlock local key
- 2. Aladdin Hardlock network key
- 3. WIBU CodeMeter local key
- 4. WIBU CodeMeter server key

If you have only a WIBU CodeMeter, you can define an environment variable:

HL SERACH=ABC to fasten the dongle request.

For more informations about WIBU CodeMeter please see the ApplicationsMaster Installation Manual.

#### **Patch: Import of empty files**

In version 3.5.11 it was not possible to import an empty file. Now it is possible to read in empty files again.

Tel.: +49 711 2288 10 Fax: +49 711 2288 111

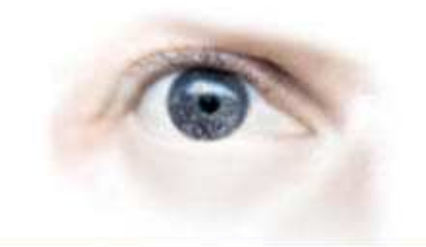

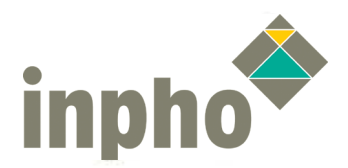

## **Release Notes - GVE V3.5.12 April 2009 4 April 2009 4**

**Known problem: LAS Format, Export with Limits, Multiplication Factors** 

Exporting a LAS file, the defined data limits for export will be ignored. Defined multiplication/ addition – factors will not be considered.

## **GVE 3.5.11**

This is a new PATCH for the GVE main setup 3.5.1. A Hardlock license update is not necessary. Please install only the PATCH setup.

#### **Patch: GVE crashes when using function Line edit - Inline**

The Inline function is re-usable.

#### **New feature: the maximum number of marked points was increased to 99999 (GVE vers. < 3.5.11: 9999)**

#### **New feature: added batch operations**

A new runtime option –Sx was added, please refer to the GVE manual.

# **GVE 3.5.10 (July 2007)**

This is a new PATCH for the GVE main setup 3.5.1. A Hardlock license update is not necessary. Please install only the PATCH setup.

#### **New feature: Definition of max. displayed point number**

The maximum point number displayed on the main window can now be defined in the default file (default file name: C:\Programme\Inpho\GVE 3.5\bin\DEFAUL).

#### **New feature: Thinout of line points**

The possibility to thinout line points was added.

#### **New feature: new Batch operations added**

Some runtime options are added (please refer the user manual under Runtime options / Laufzeitoptionen).

#### **New feature: Remove double points in lines**

The function 'Remove double points' processes also line points and connects lines.

**INPHO** GmbH Smaragdweg 1 70174 Stuttgart - Germany

Tel.: +49 711 2288 10 Fax: +49 711 2288 111

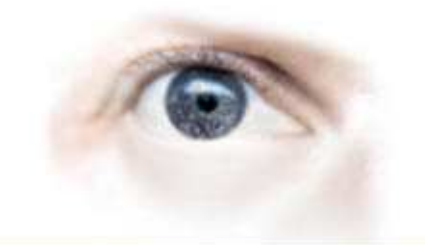

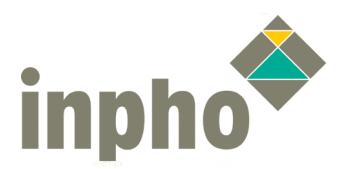

#### **New feature: Snapping of points to lines**

Points or line points lying near (max. 10 pixels) to a neighboured line are connected to this line using snap mode.

#### **New feature: Definition of user-defined extentions to input formats**

In the GVE DEFAUL file (default file name: C:\Programme\Inpho\GVE 3.5\bin\DEFAUL), it is now possible to assign file extentions to default formats (please refer the user manual under other file extentions / Andere Dateierweiterungen)

E.g. : EXT0=.ascxyz .xyz - it means that files with extention ascxyz are read as xyz files. 10 different user extentions are definable.

#### **Patch: correct handling of \*.tfw files for non-quadratic pixels**

If non-quadratic pixels are defined, GVE display them correctly. In previous version, GVE could handle only quadratic pixels.

#### **Patch: Drawing-point-sequence corresponds to read in files**

E.g.: reading in two files, point color for first input file=red, point color for second input file=green, identical points in an overlap area are drawn with green color.

# **GVE 3.5.9 (July 2006)**

This is a new PATCH for the GVE main setup 3.5.1. A Hardlock license update is not necessary. Please install only the PATCH setup.

#### **New feature: Filter / Thinout**

Points for Filter and Thinout may be delimited by rectangle or polygon.

#### **New feature: Profile/Window**

Different possibilities to visualize the profile window in the data have been added: The window can be shown as a single line or as a double line. Defining a new profile window, the old one can be deleted or not.

These settings have to be defined in the file DEFAUL (program directory) with parameter PROWIDOP.

File DEFAUL:

…

**INPHO** GmbH Smaragdweg 1 70174 Stuttgart - Germany Tel.: +49 711 2288 10 Fax: +49 711 2288 111

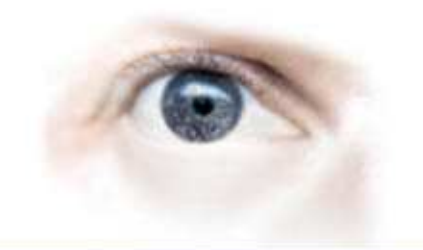

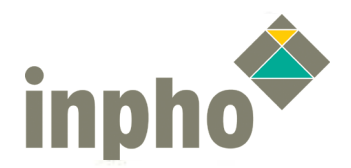

## **Release Notes - GVE V3.5.12 April 2009 6 April 2009 6**

REM PROFILEWINDOW, 0=SINGLE LINE, 1=DOUBLE LINE, +2=DRAW OLDER **WINDOWS** PROWIDOP=3

**New feature: New window size 1600x1145 was added** 

**Patch: program crash when all data has the same height - fixed** 

**Patch: Points moved to DIGIT or NEWDATA were not written to file - fixed** 

**Patch: Profile/Window: Drawing of window was incorrect - fixed** 

#### **Patch: Crash, Memory overflow**

Selecting points with the mouse inside the profile window under mode window could cause a memory overflow. This problem is solved.

# **GVE 3.5.8 (March 2006)**

This is a new PATCH for the GVE main setup 3.5.1.

#### **Caution:**

This version needs 32 bytes/point, whereas earlier versions needed only 24 bytes/point.

#### **New feature: Support of new file formats**

Three new file formats are supported: DTM (\*.dtm) – SCOP DTM LAS (\*.las) – binary lidar data  $XYZC$  (\*.xyzc) – XYZ with additional info (C=class)

#### **New feature: Support of new Winput codes**

We have added some new Winput codes: Code **12** for DTM grid points Code **15** for Alignment (line)

**INPHO** GmbH Smaragdweg 1 70174 Stuttgart - Germany

Tel.: +49 711 2288 10 Fax: +49 711 2288 111

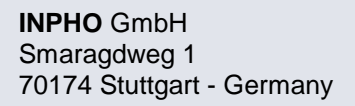

Tel.: +49 711 2288 10 Fax: +49 711 2288 111 E-mail: sales@inpho.de Web: www.inpho.de

# **Release Notes - GVE V3.5.12 April 2009 7 April 2009 7**

Code **16** for Cross\_Sections (line) Code **32** for Spotheight low Code **68** for outer borderline Code **69** for inner borderline

#### **New feature: File/layer structure**

Previous versions are working only with file structures. Now, if there exist layers in a file, you can edit in layers.

#### **New feature: Filter operations**

With the filter operations it is possible to filter the data inside a given limit window (Menu Edit, Filter). The following operations are offered:

Filtering blunders (positive and negative) Filtering buildings Filtering vegetation Filtering of model discrepancies

#### **New feature: LAS data**

For data in format LAS it is possible to visualize the different pulses, intensity and scan angles in different colors in menu Z coloring.

#### **Patch: Import DXF and import rotated TIFF**

The problem importing DXF and rotated TIFF is fixed.

#### **Patch: File names including blanks**

File names including blanks are now supported.

#### **Known Problem: Moving data into a new file**

After moving data into a new file or into file DIGIT, the program do not store this data using separated save. This problem will be fixed soon.

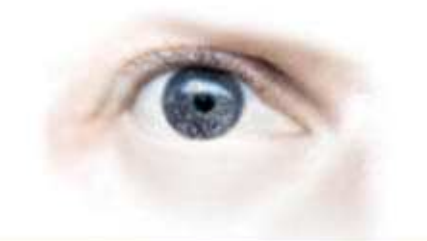

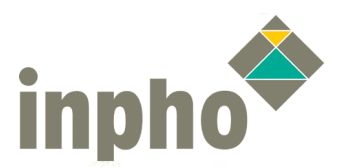

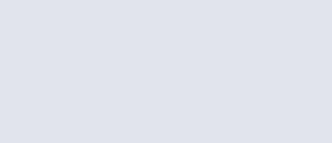

# **Release Notes - GVE V3.5.12 April 2009 8 April 2009 8**

# **GVE 3.5.7 (June 2005)**

### **New feature: Net license**

The GVE works with Hardlock net license now.

# **GVE 3.5.6 (October 2004)**

## **New feature: Import / Export of binary formats**

Binary XYZ and binary WINPUT formats are supported now.

## **Information: DXF layers including blanks**

DXF layer names including blanks can be defined in the gvedxf.tab file within quotation.

## **Change: Improvements for profile display**

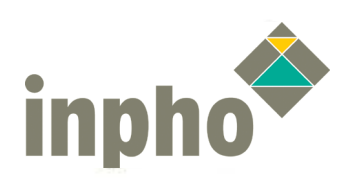

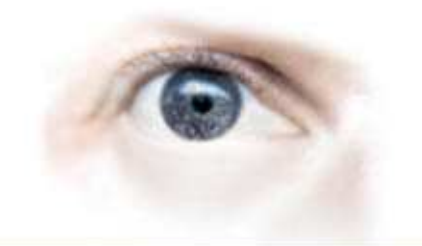

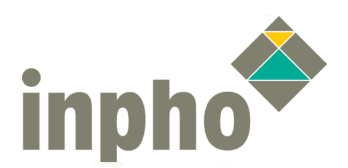

## **GVE 3.5.5 (December 2003)**

#### **New feature: Reduction of point density**

If the point density is too high for a certain application, it may be thinned out. Two parameters can be set:

**XY distance :** a point is not deleted, if the distance to the nearest point is larger than this value

**Z distance**: a point is not deleted, if the difference between the height of the point and the height interpolated from its neighbours is larger than this value

Line points and points without height (code 70) are not deleted.

#### **New feature: Layer import/export DXF**

To read/write DXF files, a translation table for layer names versus winput codes is used. This may be read in from file gvedxf.tab. Editing the data, the original layer names will be displayed and can be changed. (For technical reasons the display of the layers has a bad position). GVE saves now the layer names. For exporting the data, the original layers will be used, even if the data have been converted into the same winput code. (E.g. Layer curb top was imported as code 50, layer curb below as code 50 too, after editing the data will be stored in the layers curb top and curb below).

#### **Information: Data export to format DA001**

The format definition of DA001 allows 9999 lines. If more lines are in the data set, these lines will be automatically written into a new file.

#### **Patch: Umlauts in file names**

Umlauts are shown correctly now.

#### **Patch: Dialog window in Perspect and Zcolor mode**

The dialog windows in Perspect and Zcolor mode are not longer overwritten.

#### **Patch: DXF import**

The DXF import is over-worked.

**INPHO** GmbH Smaragdweg 1 70174 Stuttgart - Germany Tel.: +49 711 2288 10 Fax: +49 711 2288 111

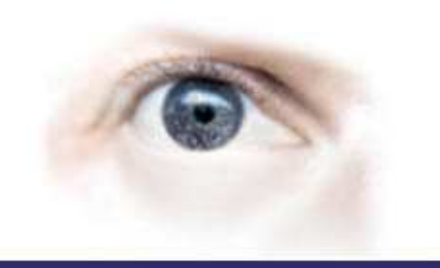

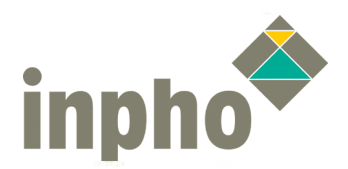

# **GVE 3.5.3 (April 2003)**

#### **New feature: Profile**

Window to show all point in a rectangle in the profile window. In the profile window, it is possible to select points inside a digitized polygon for reclassification of for deleting.

# **GVE 3.5.2 (April 2003)**

#### **New feature: Choice of presentation**

It is possible now to choose the presentation for overview window.

#### **New feature: Change backup file name**

The backup file name will be changed if there are necessary several savings during one run.

# **GVE 3.5.1 (April 2002)**

#### **New feature: Point edit**

Improved text input.

Should you have any questions regarding the technical details of software, please contact your Support Team at **support@inpho.de**.

Tel.: +49 711 2288 10 Fax: +49 711 2288 111